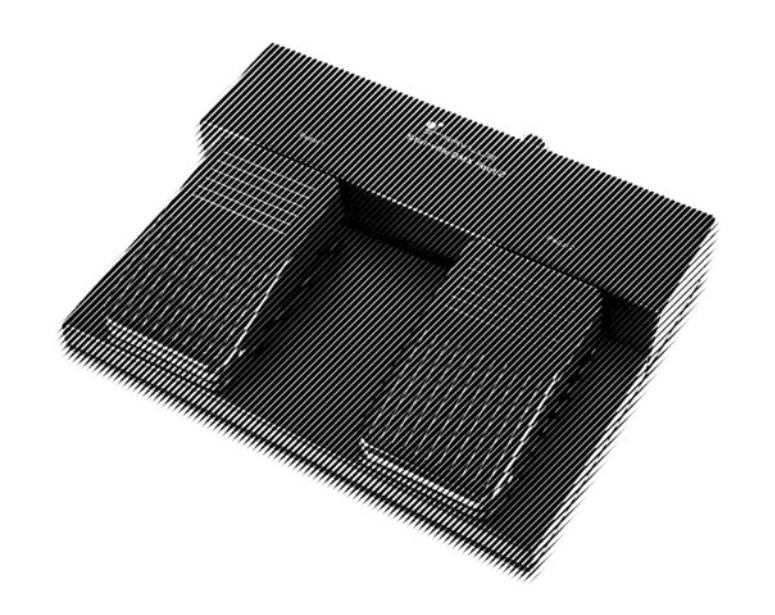

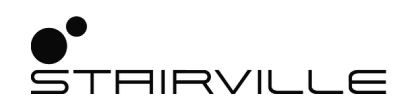

# DMX Foot 2 DMX controller

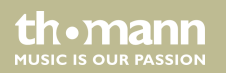

user manual

Musikhaus Thomann Thomann GmbH Hans-Thomann-Straße 1 96138 Burgebrach Germany Telephone: +49 (0) 9546 9223-0 E-mail: info@thomann.de Internet: www.thomann.de

03.11.2020, ID: 492512

## **Table of contents**

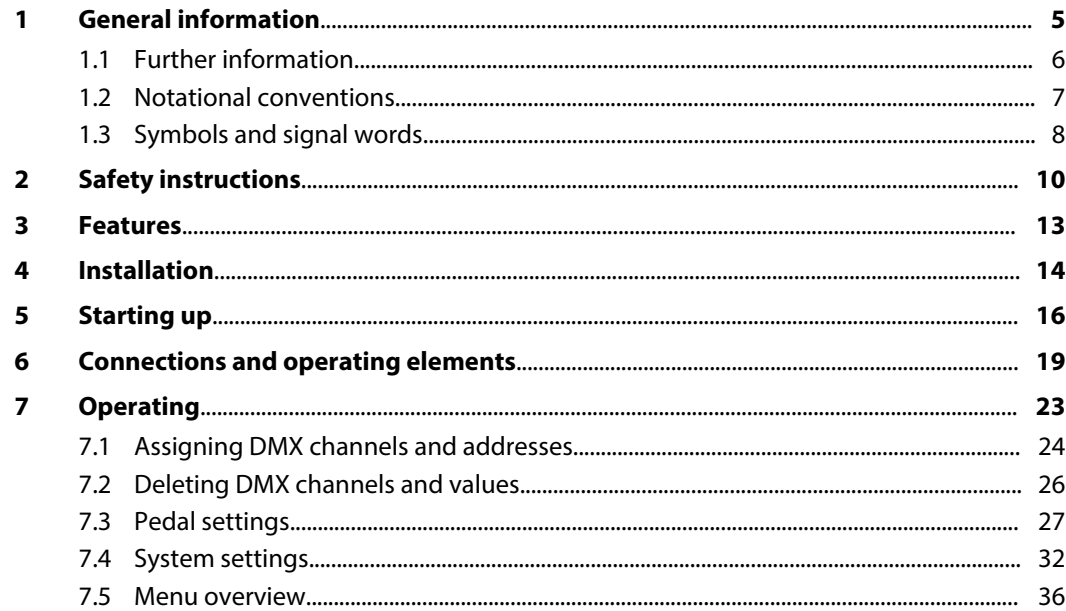

**DMX Foot 2** 

th.mann

**MUSIC IS OUR PASSION** 

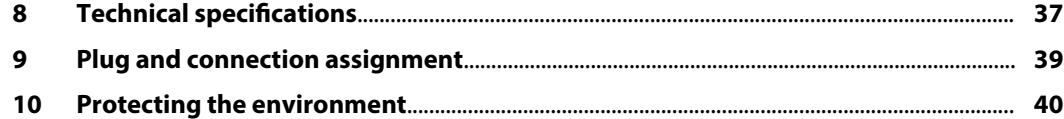

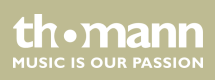

## **1 General information**

This user manual contains important information on the safe operation of the device. Read and follow all safety notes and all instructions. Save this manual for future reference. Make sure that it is available to all persons using this device. If you sell the device to another user, be sure that they also receive this manual.

Our products and user manuals are subject to a process of continuous development. We there‐ fore reserve the right to make changes without notice. Please refer to the latest version of the user manual which is ready for download under *www.thomann.de*.

DMX Foot 2

## **1.1 Further information**

On our website (*www.thomann.de)* you will find lots of further information and details on the following points:

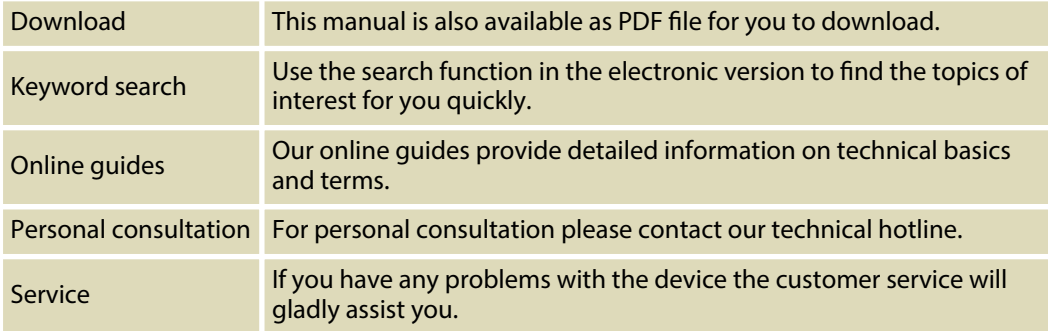

th.mann **MUSIC IS OUR PASSION** 

### **1.2 Notational conventions**

This manual uses the following notational conventions:

The letterings for connectors and controls are marked by square brackets and italics. **Examples:** *[VOLUME]* control, *[Mono]* button. **Letterings**

Texts and values displayed on the device are marked by quotation marks and italics. **Examples:** *'24ch'* , *'OFF'* . **Displays**

DMX Foot 2

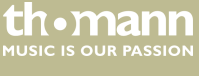

#### **Instructions**

The individual steps of an instruction are numbered consecutively. The result of a step is indented and highlighted by an arrow.

#### **Example:**

- **1.** Switch on the device.
- **2.** Press *[Auto]*.
	- $\Rightarrow$  Automatic operation is started.
- **3.** Switch off the device.

## **1.3 Symbols and signal words**

In this section you will find an overview of the meaning of symbols and signal words that are used in this manual.

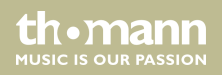

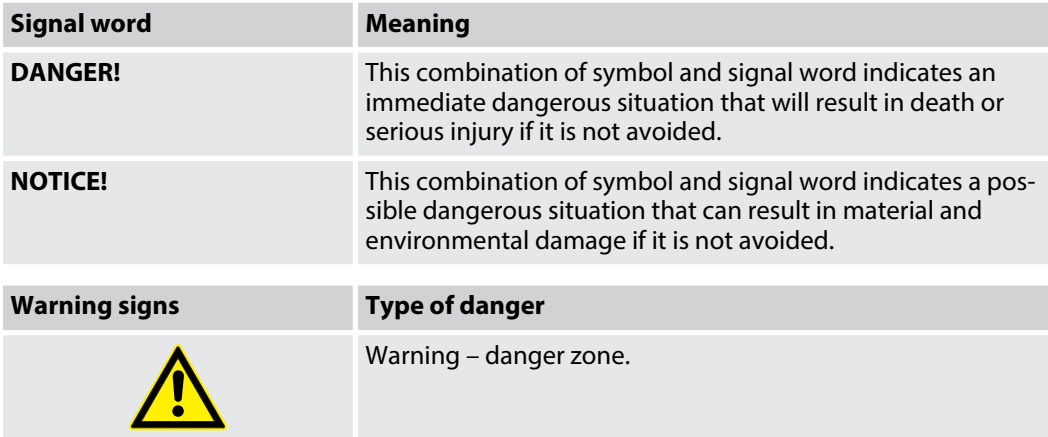

DMX Foot 2

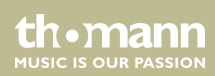

## **2 Safety instructions**

#### **Intended use**

This device is used to control DMX-controlled LED spotlights. Use the device only as described in this user manual. Any other use or use under other operating conditions is considered to be improper and may result in personal injury or property damage. No liability will be assumed for damages resulting from improper use.

This device may be used only by persons with sufficient physical, sensorial, and intellectual abilities and having corresponding knowledge and experience. Other persons may use this device only if they are supervised or instructed by a person who is responsible for their safety.

**Safety**

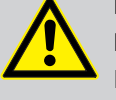

### **DANGER!**

#### **Danger for children**

Ensure that plastic bags, packaging, etc. are disposed of properly and are not within reach of babies and young children. Choking hazard!

Ensure that children do not detach any small parts (e.g. knobs or the like) from the unit. They could swallow the pieces and choke!

Never let children unattended use electrical devices.

**MITCLE IS OFTE PASSION** 

#### **NOTICE!**

#### **External power supply**

The device is powered by an external power supply. Before connecting the external power supply, ensure that the input voltage (AC outlet) matches the voltage rating of the device and that the AC outlet is protected by a residual current circuit breaker. Failure to do so could result in damage to the device and pos‐ sibly the user.

Unplug the external power supply before electrical storms occur and when the device is unused for long periods of time to reduce the risk of electric shock or fire.

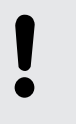

#### **NOTICE!**

#### **Risk of fire**

Do not block areas of ventilation. Do not install the device near any direct heat source. Keep the device away from naked flames.

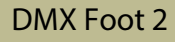

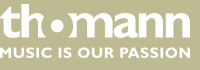

#### **NOTICE!**

#### **Operating conditions**

This device has been designed for indoor use only. To prevent damage, never expose the device to any liquid or moisture. Avoid direct sunlight, heavy dirt, and strong vibrations.

Only operate the device within the ambient conditions specified in the chapter 'Technical specifications' of this user manual. Avoid heavy temperature fluctua‐ tions and do not switch the device on immediately after it was exposed to tem‐ perature fluctuations (for example after transport at low outside temperatures).

Dust and dirt inside can damage the unit. When operated in harmful ambient conditions (dust, smoke, nicotine, fog, etc.), the unit should be maintained by qualified service personnel at regular intervals to prevent overheating and other malfunction.

**MUSIC IS OUR PASSION** 

## **3 Features**

Special features of the device:

- $\blacksquare$  Simple foot control for 512 DMX channels
- 2 adjustable pedals (flash or toggle)
- $\blacksquare$  40 storable presets
- **n** LTP, HTP
- $\blacksquare$  Configuration via buttons and display on the unit
- Adjustable hold, fade-in and fade-out times per pedal
- $\blacksquare$  Floor device, all functions foot-controllable
- $\blacksquare$  Rugged design, ideal for stage use

## **4 Installation**

Unpack and check carefully there is no transportation damage before using the unit. Keep the equipment packaging. To fully protect the product against vibration, dust and moisture during transportation or storage use the original packaging or your own packaging material suitable for transport or storage, respectively.

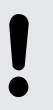

#### **NOTICE!**

#### **Possible data transmission errors**

For error-free operation make use of dedicated DMX cables and do not use ordi‐ nary microphone cables.

Never connect the DMX input or output to audio devices such as mixers or ampli‐ fiers.

th•mann **MUSIC IS OUR PASSION** 

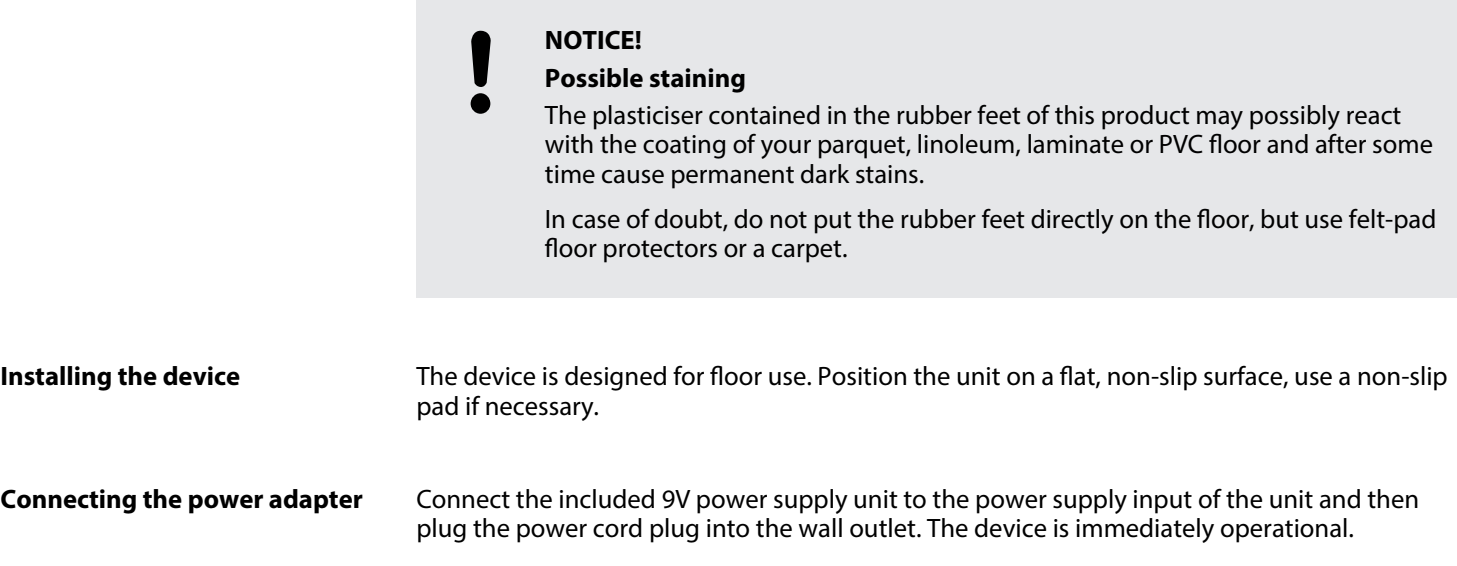

DMX Foot 2

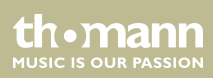

## **5 Starting up**

Create all connections while the device is off. Use the shortest possible high-quality cables for all connections. Take care when running the cables to prevent tripping hazards.

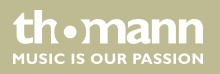

#### **Connections in DMX mode**

Connect the DMX input of the device to the DMX output of a DMX controller or another DMX device. Connect the output of the first DMX device to the input of the second one, and so on to form a daisy chain. Always ensure that the output of the last DMX device in the daisy chain is terminated with a resistor (110  $\Omega$ , 1/4 W).

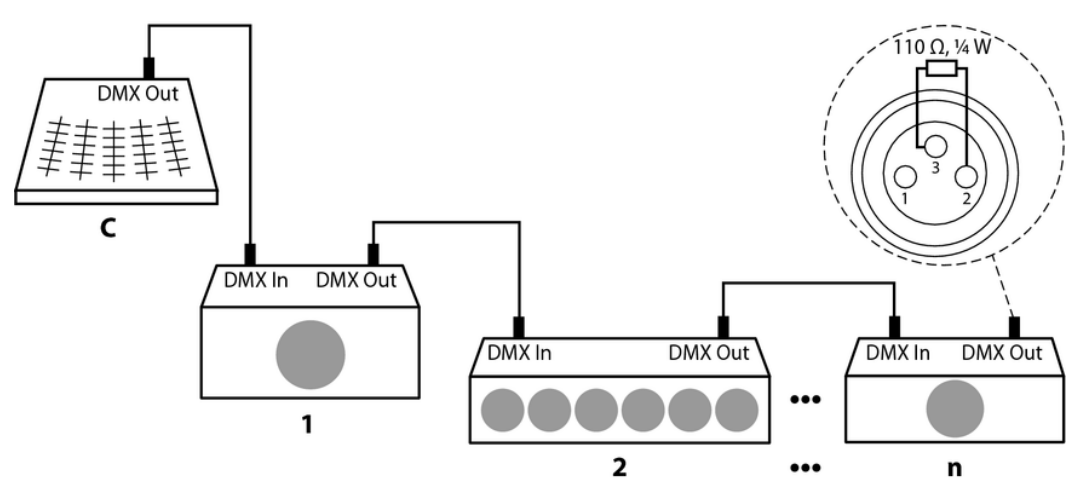

#### **Signal conversion**

Every DMX device operates with a certain vendor specific number of channels through which the incoming control signals are converted into movements, brightness or colour changes, etc.. Since all receivers in a DMX chain always receive all signals, a starting address must be assigned to each DMX device. Starting from this address (a value between 1 and 512), the incoming signals are then interpreted by the receiver and implemented in accordance with the function mode set on the receiver (device-internal channel assignment).

Within a DMX chain, one start address can easily be assigned multiply. The corresponding receivers then operate synchronously (same movements, same brightness, same colour, etc.).

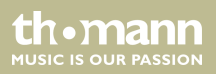

## **6 Connections and operating elements**

**Top view**

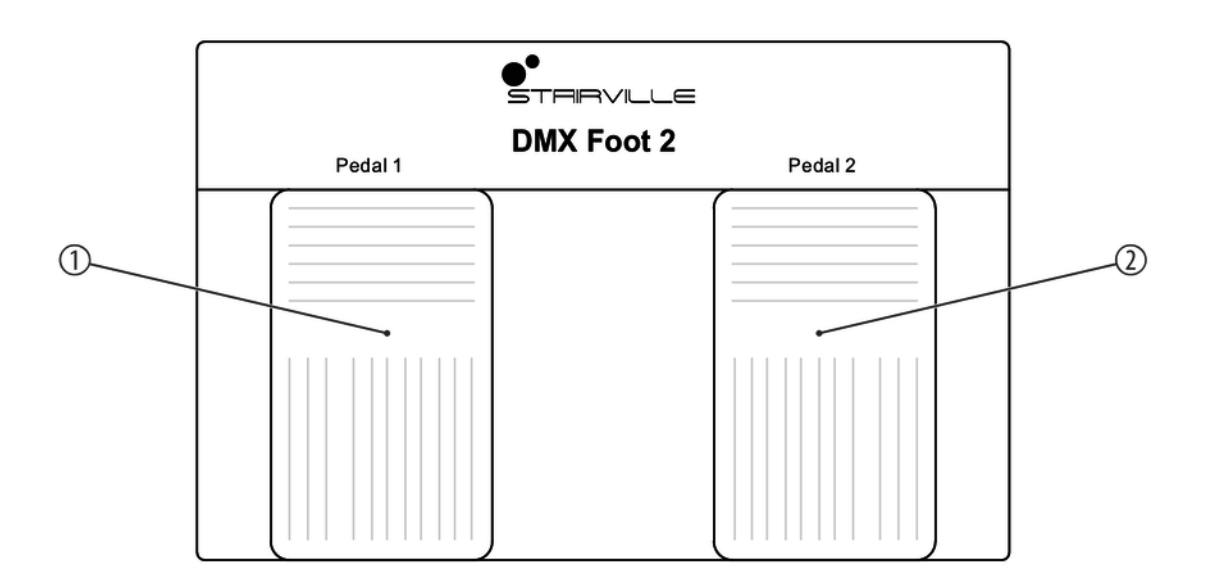

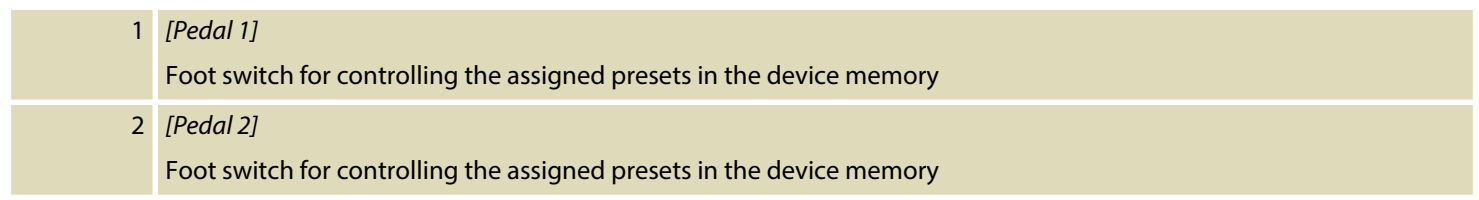

### **Rear panel**

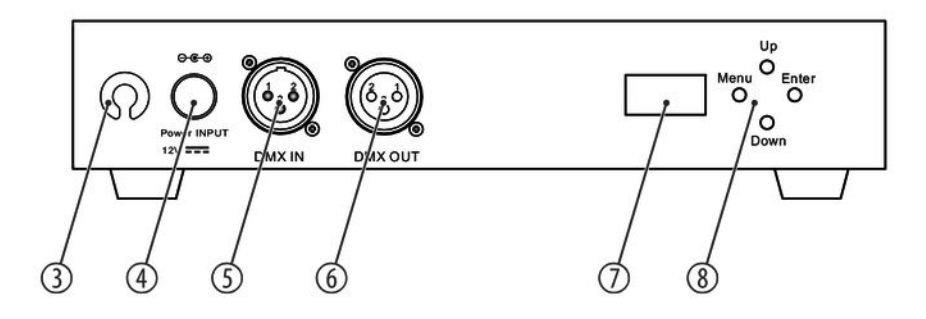

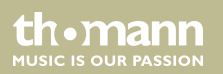

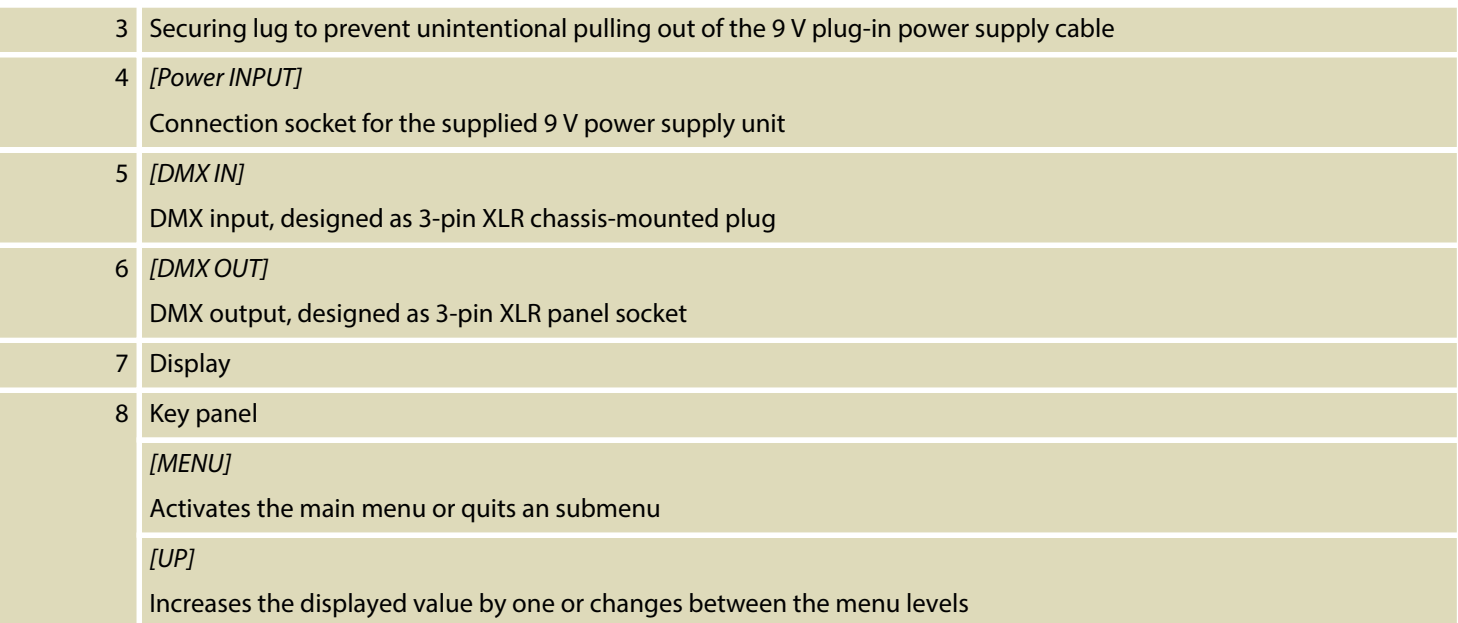

DMX Foot 2

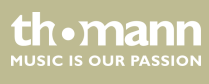

#### *[DOWN]*

Decreases the displayed value by one or changes between the menu levels

*[ENTER]*

Opens a submenu or confirms a value

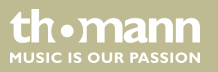

## **7 Operating**

Press *[Up]* or *[Down]* to change between the menu items. Confirm the selection with *[Enter]* to open the selected menu item. With *[Up]* and *[Down]* you can change the respectively displayed value.

Press *[Menu]* to accept the selection and exit the open menu.

DMX Foot 2

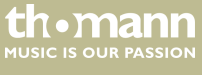

## **7.1 Assigning DMX channels and addresses**

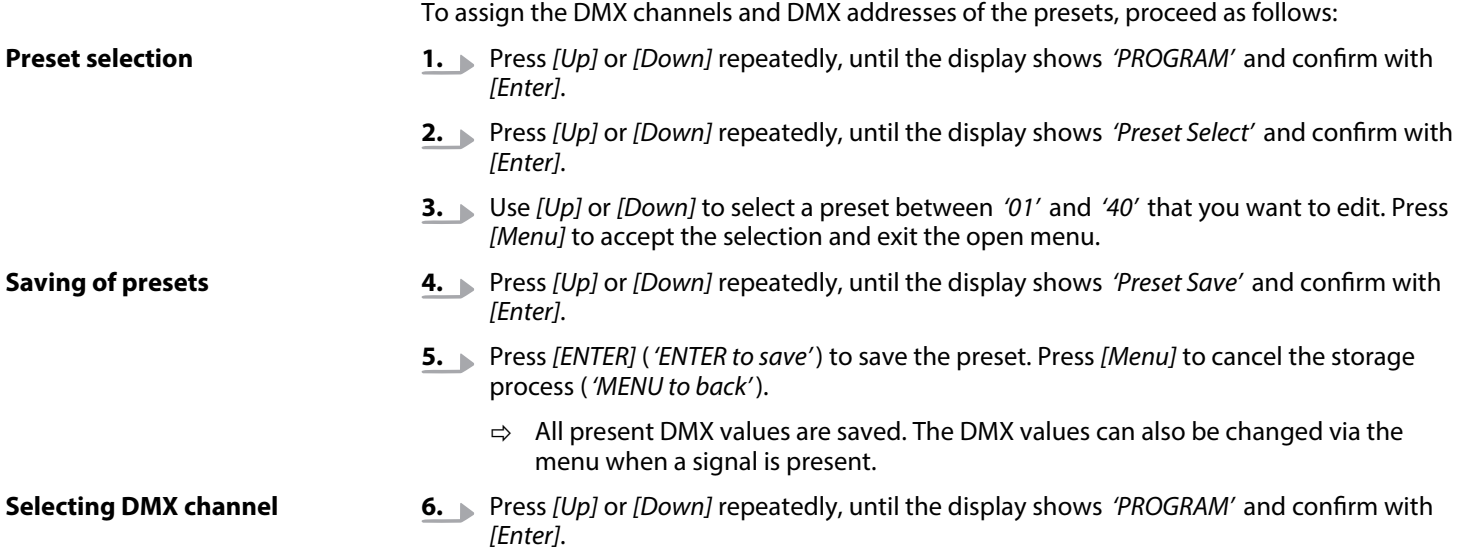

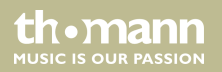

- **7.** Press *[Up]* or *[Down]* repeatedly, until the display shows *'Channel'* and confirm with *[Enter]*.
- **8.** Use *[Up]* or *[Down]* to select a DMX channel between *'001'* and *'512'* . Press *[Menu]* to accept the selection and exit the open menu.
- **9.** Press *[Up]* or *[Down]* repeatedly, until the display shows *'DMX Value'* and confirm with *[Enter]*.
- **10.** Use *[Up]* or *[Down]* to select a DMX value between *'000'* and *'255'* for the selected DMX channel. Press *[Menu]* to accept the selection and exit the open menu.
- **11.** Repeat steps 1 to 13 to adjust the assignment of the remaining DMX channels and DMX values.

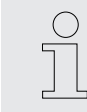

**Selecting DMX value**

*You can set the DMX values for each channel via the menu or record a present DMX signal at the DMX input.*

**MUSIC IS OUR PASSION** 

### **7.2 Deleting DMX channels and values**

To reset the DMX channels and DMX values of the individual presets, proceed as follows:

- **1.** Press *[Up]* or *[Down]* repeatedly, until the display shows *'PROGRAM'* and confirm with *[Enter]*.
- **2.** Press *[Up]* or *[Down]* repeatedly, until the display shows *'Clear All'* and confirm with *[Enter]*.
- **3.** Press *[Enter]* to delete the DMX values of the selected preset (*'ENTER to clear'*).
	- $\Rightarrow$  All assigned DMX channels and DMX values of the selected preset have been reset.
- **4.** Press *[Menu]* to cancel the process.
	- $\Rightarrow$  The deletion process is cancelled.

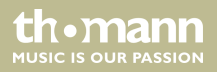

## **7.3 Pedal settings**

### **7.3.1 Assigning preset**

To assign a preset to the footswitches *[Pedal 1]* and *[Pedal 2]* , proceed as follows:

- **1.** Press *[Up]* or *[Down]* repeatedly, until the display shows *'Pedal1 Setup'* or *'Pedal2 Setup'* and confirm with *[Enter]*.
- **2.** Press *[Up]* or *[Down]* repeatedly, until the display shows *'PEDAL1 Preset'* or *'PEDAL2 Preset'* and confirm with *[Enter]*.
- **3.** Use *[Up]* or *[Down]* to select a preset between *'01'* and *'40'* that you want to assign to *[Pedal 1]* or *[Pedal 2]*. Press *[Menu]* to accept the selection and exit the open menu.
	- ð The selected preset is now assigned to the selected footswitch *[Pedal 1]* or *[Pedal 2]*.
- **4.** Repeat steps 1 to 3 to assign a preset to the second footswitch.

#### **7.3.2 Footswitch response**

To assign the response of the footswitches *[Pedal 1]* and *[Pedal 2]*, proceed as follows:

- **1.** Press *[Up]* or *[Down]* repeatedly, until the display shows *'Pedal1 Setup'* or *'Pedal2 Setup'* and confirm with *[Enter]*.
- **2.** Press *[Up]* or *[Down]* repeatedly, until the display shows *'PEDAL1 Mode'* or *'PEDAL2 Mode'* and confirm with *[Enter]*.
- **3.** Use *[Up]* or *[Down]* to choose between *'Toggle'* and *'Flash'* . Press *[Menu]* to accept the selection and exit the open menu.

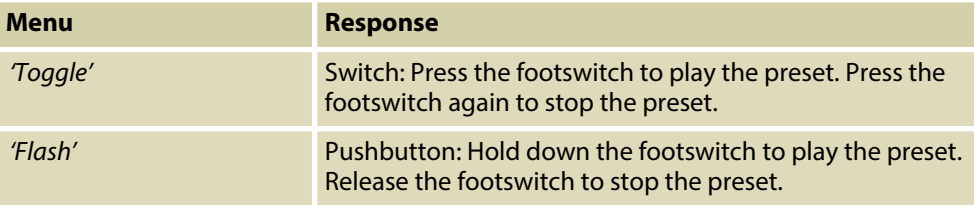

- ð The selected response is now assigned to the selected footswitch *[Pedal 1]* or *[Pedal 2]*.
- **4.** Repeat steps 1 to 3 to assign the response to the second footswitch.

DMX controller

## **7.3.3 Fade time (fade in or fade out)**

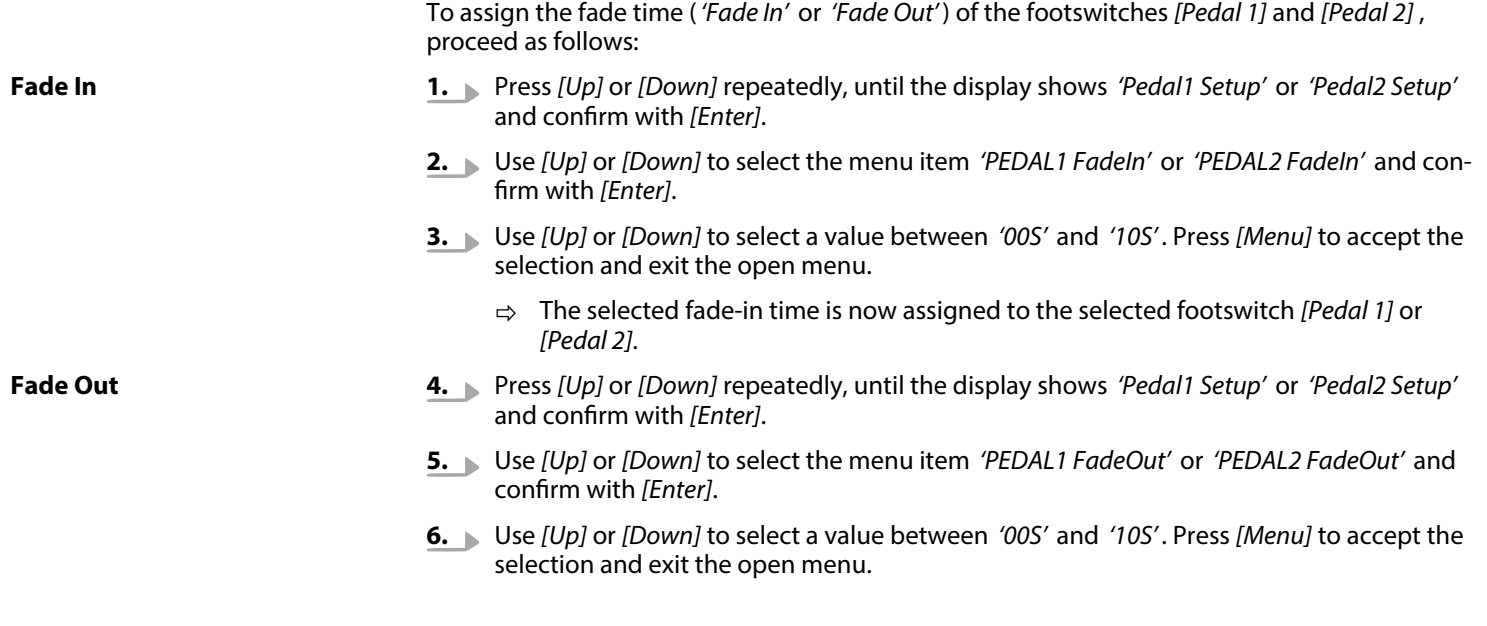

- ð The selected fade-out time is now assigned to the selected footswitch *[Pedal 1]* or *[Pedal 2]*.
- **7.** Repeat steps 1 to 6 to assign the fade time to the second footswitch.

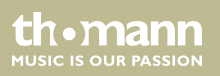

### **7.3.4 Hold time**

#### **Setting hold time**

To set the hold time of the footswitches *[Pedal 1]* and *[Pedal 2]* , proceed as follows:

- **1.** Press *[Up]* or *[Down]* repeatedly, until the display shows *'Pedal1 Setup'* or *'Pedal2 Setup'* and confirm with *[Enter]*.
- **2.** Use *[Up]* or *[Down]* to select the menu item *'PEDAL1 HodTime'* or *'PEDAL2 HodTime'* and confirm with *[Enter]*.
- **3.** Use *[Up]* or *[Down]* to select a value between *'01S'* and *'90S'* . Press *[Menu]* to accept the selection and exit the open menu.
	- ð The selected hold time is now set for the selected footswitch *[Pedal 1]* or *[Pedal 2]*.
- **4.** Use *[Up]* or *[Down]* to select the menu item*'ON'* in order to permanently activate the hold time. Press *[Menu]* to accept the selection and exit the open menu.
	- ð The hold time is now permanently activated for the selected footswitch *[Pedal 1]* or *[Pedal 2]*, until the footswitch is pressed again.
- **5.** Repeat steps 1 to 4 to set the hold time for the second footswitch.

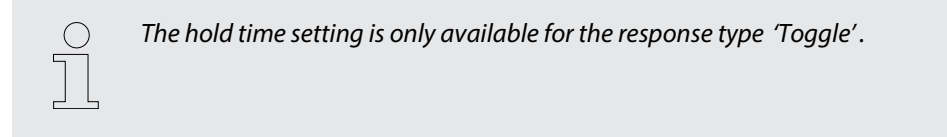

### **7.4 System settings**

### **7.4.1 LTP/HTP**

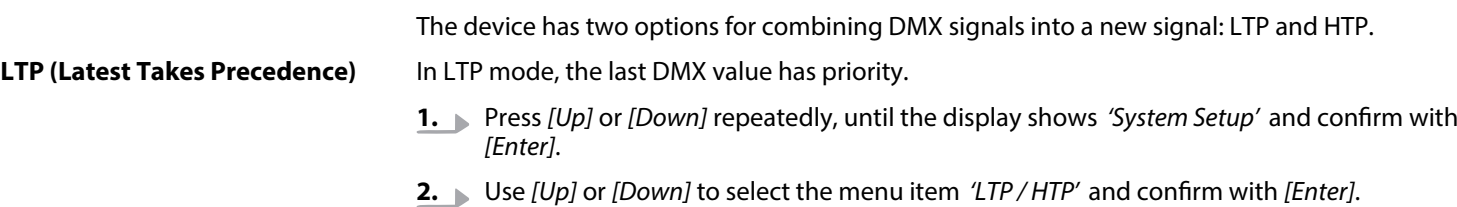

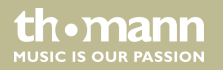

- **3.** Use *[Up]* or *[Down]* to select the menu item *'LTP'* . Press *[Menu]* to accept the selection and exit the open menu.
	- $\Rightarrow$  The LTP mode is activated.

#### **HTP (High Take Precedence Modus)**

In HTP mode, the highest DMX value has priority.

- **1.** Press *[Up]* or *[Down]* repeatedly, until the display shows *'System Setup'* and confirm with *[Enter]*.
- **2.** Use *[Up]* or *[Down]* to select the menu item *'LTP / HTP'* and confirm with *[Enter]*.
- **3.** Use *[Up]* or *[Down]* to select the menu item *'HTP'* . Press *[Menu]* to accept the selection and exit the open menu.
	- $\Rightarrow$  The HTP mode is activated.

#### **7.4.2 Display illumination**

Proceed as follows to adjust the display backlight:

- **1.** Press *[Up]* or *[Down]* repeatedly, until the display shows *'System Setup'* and confirm with *[Enter]*.
- **2.** Use *[Up]* or *[Down]* to select the menu item *'Disp Backlight'* and confirm with *[Enter]*.
- **3.** Use *[Up]* or *[Down]* to select the menu item *'ON'* (backlight permanently on) or *'OFF'* (backlight turns off after 60 seconds). Press *[Menu]* to accept the selection and exit the open menu.

### **7.4.3 Key lock**

Proceed as follows to adjust the key lock:

- **1.** Press *[Up]* or *[Down]* repeatedly, until the display shows *'System Setup'* and confirm with *[Enter]*.
- **2.** Use *[Up]* or *[Down]* to select the menu item *'Display Lock'* and confirm with *[Enter]*.

th • mann **MUSIC IS OUR PASSION** 

- **3.** Use *[Up]* or *[Down]* to select the menu item *'ON'* (key lock is activated, display lighting is switched off) or *'OFF'* (key lock is switched off). Press *[Menu]* to accept the selection and exit the open menu.
	- ð When the key lock is activated, the display shows *'Locked'* .
- **4.** Hold down *[Up]* and *[Down]* for three seconds to deactivate the key lock.

### **7.4.4 Software version**

To display the software version, proceed as follows:

- **1.** Press *[Up]* or *[Down]* repeatedly, until the display shows *'INFO'* and confirm with *[Enter]*.
	- ð The display shows *'--INFO--'* .
- **2.** Press *[Enter]*.
	- $\Rightarrow$  The display shows the current software version.

### **7.5 Menu overview**

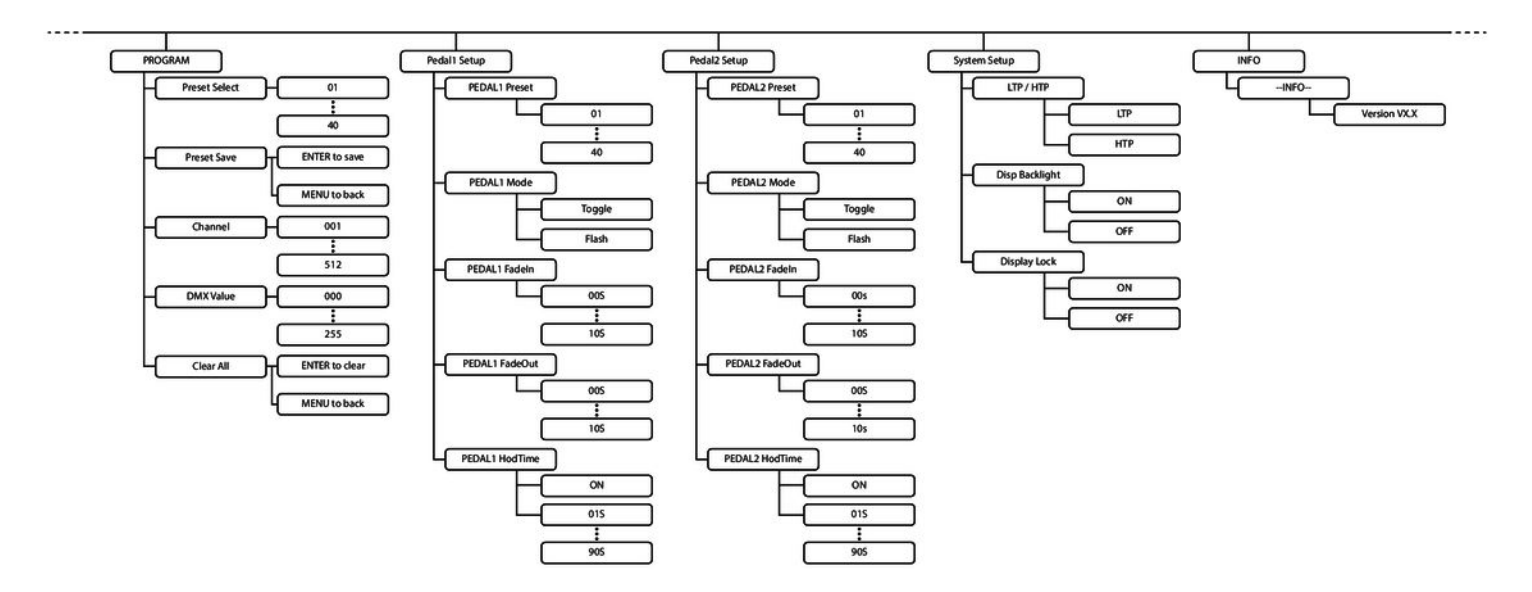

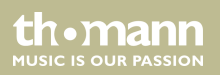

## **8** Technical specifications

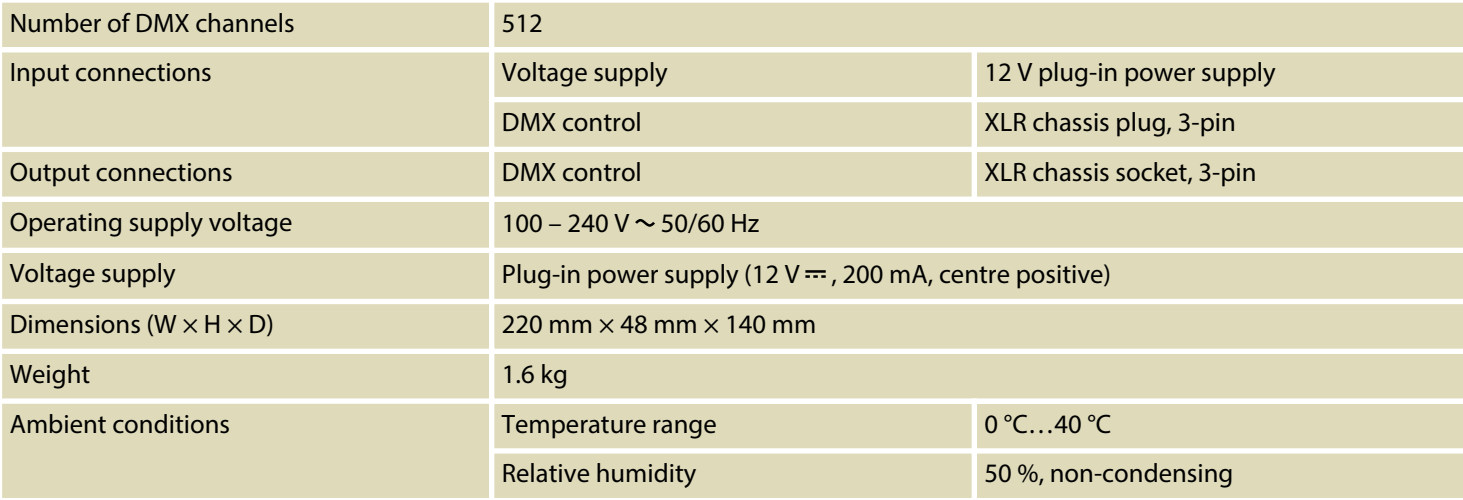

DMX Foot 2

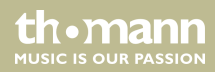

### **Further information**

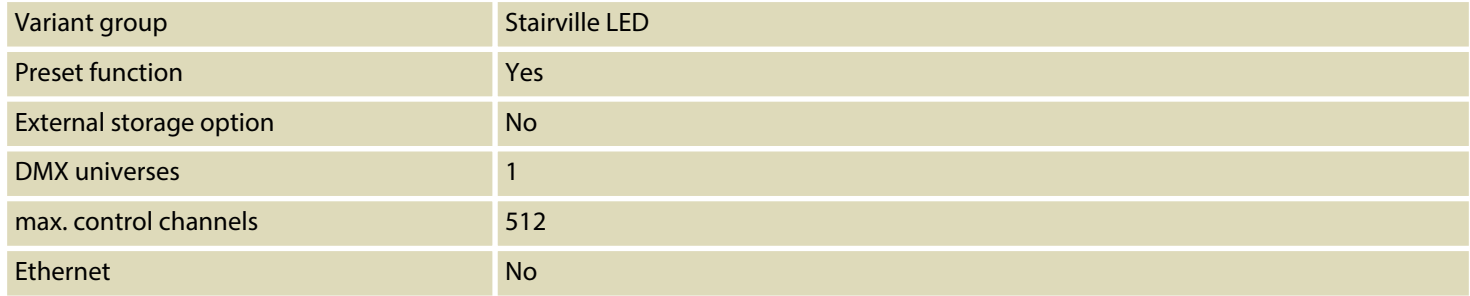

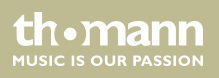

## **9 Plug and connection assignment**

#### **Introduction**

This chapter will help you select the right cables and plugs to connect your valuable equip‐ ment so that a perfect light experience is guaranteed.

Please take our tips, because especially in 'Sound & Light' caution is indicated: Even if a plug fits into a socket, the result of an incorrect connection may be a destroyed DMX controller, a short circuit or 'just' a not working light show!

#### **DMX connections**

The unit offers a 3-pin XLR socket for DMX output and a 3-pin XLR plug for DMX input. Please refer to the drawing and table below for the pin assignment of a suitable XLR plug.

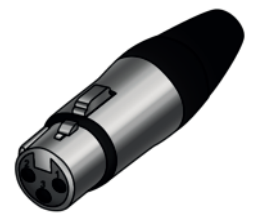

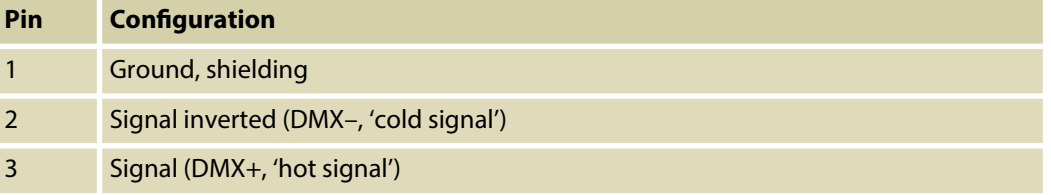

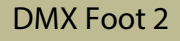

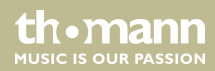

## **10 Protecting the environment**

**Disposal of the packaging mate‐ rial**

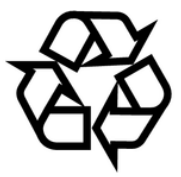

#### **Disposal of your old device**

For the transport and protective packaging, environmentally friendly materials have been chosen that can be supplied to normal recycling.

Ensure that plastic bags, packaging, etc. are properly disposed of.

Do not just dispose of these materials with your normal household waste, but make sure that they are collected for recycling. Please follow the notes and markings on the packaging.

This product is subject to the European Waste Electrical and Electronic Equipment Directive (WEEE) in its currently valid version. Do not dispose with your normal household waste.

Dispose of this device through an approved waste disposal firm or through your local waste facility. When discarding the device, comply with the rules and regulations that apply in your country. If in doubt, consult your local waste disposal facility.

DMX Foot 2

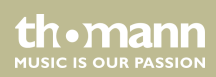

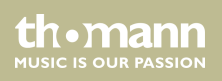

**Musikhaus Thomann · Hans-Thomann-Straße 1 · 96138 Burgebrach · Germany · www.thomann.de**